\ Write a simple Application just using 35 Forth Words - set IO bits, start a counter -- ExMark - Juergen Pintaske Oct. 2016 \ There is a Word for SOS as well, but dependent on the hardware you can hear the SOS as some sounds (or not) just try \ VFXTESTAPP - A Demo running on the PC. Set up a folder c:\VFXTESTAPP . Store this file VFXTESTAPP.f into this folder \ ( INCLUDE c:\VFXTESTAPP\VFXTESTAPP.f ) copy the text in brackets into the VFX window, and hit <cr> to run the demo. \ VFX reads in the file, VFX compiles new words where needed. SOS should be heard, then a simple "GUI" of few lines shows. \ and the 4 out bits are counted up. <cr> stops this and answers ok. Now set bits, e.g. with PWL or PWL <cr> or the others. \ or try NAME <cr>, type SOS <cr>, or COUNTER <cr>; <cr> to get back into command mode; or 400 SCOUNTER <cr> where 400 sets speed \ Try the very basic debugger with ???? <cr>. \ Desription: The implementation of a virtual MicroBox, which consists of a Micro, PWM LED, 3 Switches, 4 OUT LEDs, 4 IN LEDs \ Here some functionality implemented in SW: no chip, no LEDs, no resistors, no PCB, no soldering - an Application on PC only \ The "GUI", the Graphic User Interface implemented using two very simple words - Page to clear screen, <cr> go to next line. \ LINE1 shows the funtions represented, and below LINE3 the 1bit PWM, 3bits SWITCHES, 4bits OUT, 4bits IN, 4bits A - 16 bits \ Further down find MBV2, it prints the 16 Bits underneath this GUI. All lines are resent whenever the 16 bits are updated. \ LINE1 to LINE4 define words to explain the names of the single bits and the control words. LINE4 not used. Modify to show. \ This has been intentionally written just using simple words and constructs, so anybody can use it as startig point. \ And as with all Forth programs, this application can be easily modified and extended - and all of this interactively. \ BIN/HEX 0000-0 0001-1 0011-2 0011-3 0100-4 0101-5 0110-6 0111-7 1000-8 1001-9 1010-A 1011-B 1100-C 1101-D 1110-E 1111-F HEX \ From now on all of the numbers are understood as hexadecimal. The LINES n print a small GUI, very basic, with PAGE and CR : LINE1 ." \ VFXTESTAPP - bit change ie. PWH / PWL <cr>, try COUNTER, 400 SCOUNTER, SOS, ???? plus <cr> ExMark Oct2016" CR ; : LINE2 ." \ PWHL T3HL T2HL T1HL O3HL O2HL O1HL O0HL I3HL I2HL I1HL I0HL A3Hl A2HL A1HL A0HL h/l ???? " CR ; : LINE3 ." \ PWM T3 T2 T1 03 02 01 00 I3 I2 I1 I0 A3 A2 A1 A0 " CR ; : LINE4 ."  $X$  t t t o o o o i i i i a a a a a cR ; \ display after START? : TEST PAGE LINE1 LINE2 LINE3 LINE4 ( LINE5 ) CR ; \ display lines of our GUI Graphic User Interface, LINE5 not used Variable PWM ( 0 or 1 ) \ not used for now, as combined in Variable PSWI Variable SWI ( Switches SW3 SW2 SW1 0 0 0 ) \ not used for now, as combined in Variable PSWI Variable PSWI ( PSWI X t t t 4 bits PWM and 3 Switches ) \ combines the bit for PWM and the 3 bits for the 3 switches Variable OUTP ( OUTP 3 2 1 0 7 6 5 4 of the 8 bits ) \ the 4 "OUTPUT LEDs" of the MicroBox Variable IN ( IN  $3\ 2\ 1\ 0\ 3\ 2\ 1\ 0$  of the 8 Bits ) \ 4 Input bits that can be set e.g. for AND OR XOR INVERT Variable ANI ( ANI 3 2 1 0 4 more bits for test ) \ either as simulated external ANALOG - or free for anything Variable HOU ( OUT as hexadecimal number 0 to F )  $\setminus$  to be implemented, just showing the 4 OUT bits in hexadecimal Variable ALL ( PWM SWI OUT INP ANI ) \ To be done, combining it all into one 16 bit Variable : disbit4 DUP \$8 AND IF ." 1" ELSE ." 0" THEN ; \ test a bit, here the topmost bit3 of the 4. If 1 then display 1, else 0 : ds Disbit4 1 LSHIFT ;  $\lambda$  display a bit, shift the 4 bits left by one, so bit 2 is the topmost and so on : dssp ds Space Space space space ;  $\setminus$  combine a bit with 4 Spaces, to be a block for display : 4dssp dssp dssp dssp disbit4 drop ;  $\Box$  now combine all 4 bits of the Variable nibble, DROP cleans up the stack : DV 3 spaces PSWI @ 4dssp 4 spaces OUTP @ 4dssp 4 spaces IN @ 4dssp 4 spaces ANI @ 4dssp ; \ combine 4x 4 = 16 bits : SPACES ( u -- ) 0 ?DO SPACE LOOP ;  $\setminus$  define SPACES, often included in the Forth word set already : MBV2 PAGE LINE1 LINE2 LINE3 LINE4 DV CR ; \ MBV2 updates the "SCREEN", first the explaining lines, then the 16 Bits : COUNTER Begin outp @ 1+ outp ! 300 ms mbv2 key? until ; \ run a counter program, see OUT bits change, type counter <cr> : SCOUNTER Begin dup outp @ 1+ outp ! ms mbv2 key? until ; \ the same with programmable speed, for example 400 scounter <cr> : SOS 07 emit 100 ms 07 emit 100 ms 07 emit 600 ms 07 emit 300 ms 07 emit 300 ms 07 emit 600 ms 07 emit 100 ms 07 emit 100 ms 07 emit ; : LINE5 ." PSWI OUT IN ANI - R0 R1 - Stack contents " CR ; \ description of ???? display : ???? 3 spaces PSWI @ . OUTP @ . IN @ . ANI @ . 4 spaces >R >R >R >R >R >R >R >R R> DUP . R> DUP . R> DUP . R> DUP . R> DUP . R> DUP . R> DUP . R> DUP . ; \ ???? displays PSWI OUTP IN ANI and DSTACK 8 levels. Enter FFFF, sets lowest one visible as bottom, so 7 left : ??? PSWI @ . OUTP @ . IN @ . ANI @ . base @ >r hex .S r> base ! ; \ Debug 2 - prints 4 variables + Data + Stack differently

\ More details at http://wiki.forth-ev.de/doku.php/en:projects:a-start-with-forth:start

\ Preset Variables: 0 PWM ! \ not used for now 0 SWI !  $\vee$  not used for now 9 PSWI ! \ Set this combined variable to 9 = 1001 this will show the PWM LED ON and T1 ON  $0$  OUTP !  $\setminus$  All bits LOW 0000 3 IN ! \ The IN variable set to 3 0011 - prepared to try AND OR XOR INVERT F ANI ! \ Set to F, so all bits HIGH, free for any use, e.g. program an extra counter, or for other tests F HOU ! \ not used for now FFFF ALL ! \ ALL will be the combined 16 Bit Vector PWSI OUT IN ANI later , was commented out here for now \ Control Words ( from left to right as shown in LINE2 ) : PWH PSWI @ \$8 OR PSWI ! MBV2 ; \ Get the variable onto stack, set bit 3 using OR, and store it back, now update the Display : T3H PSWI @ \$4 OR PSWI ! MBV2 ; \ Get the variable onto stack, set bit 2, and store it back, see above : T2H PSWI @ \$2 OR PSWI ! MBV2 ; \ And the same for setting all of the other bits : T1H PSWI @ \$1 OR PSWI ! MBV2 ; : O3H OUTP @ \$8 OR OUTP ! MBV2 ; \ x x x x 1 0 0 0 : O2H OUTP @ \$4 OR OUTP ! MBV2 ; \ 0 1 0 0 : O1H OUTP @ \$2 OR OUTP ! MBV2 ; \ 0 0 1 0 : O0H OUTP @ \$1 OR OUTP ! MBV2 ; \ 0 0 0 1 : I3H IN @ \$8 OR IN ! MBV2 ; : I2H IN @ \$4 OR IN ! MBV2 ; : I1H IN @ \$2 OR IN ! MBV2 ; : I0H IN @ \$1 OR IN ! MBV2 ; : A3H ANI @ \$8 OR ANI ! MBV2 ; : A2H ANI @ \$4 OR ANI ! MBV2 ; : A1H ANI @ \$2 OR ANI ! MBV2 ; : AOH ANI @ \$1 OR ANI ! MBV2 ; \ here end the words that Set Bits HIGH - the next ones set the same bits LOW using AND : PWL PSWI @ \$7 AND PSWI ! MBV2 ; \ x x x x 0 1 1 1 : T3L PSWI @ \$B AND PSWI ! MBV2 ; \ 1 0 1 1 : T2L PSWI @ \$D AND PSWI ! MBV2 ; \ 1 1 0 1 : T1L PSWI @ \$E AND PSWI ! MBV2 ; \ 1 1 1 0 : O3L OUTP @ \$7 AND OUTP ! MBV2 ; : O2L OUTP @ \$B AND OUTP ! MBV2 ; : O1L OUTP @ \$D AND OUTP ! MBV2 ; : O0L OUTP @ \$E AND OUTP ! MBV2 ; : I3L IN @ \$7 AND IN ! MBV2 ; : I2L IN @ \$B AND IN ! MBV2 ; : I1L IN @ \$D AND IN ! MBV2 ; : I0L IN @ \$E AND IN ! MBV2 ; : A3L ANI @ \$7 AND ANI ! MBV2 ; : A2L ANI @ \$B AND ANI ! MBV2 ; : A1L ANI @ \$D AND ANI ! MBV2 ; : A0L ANI @ \$E AND ANI ! MBV2 ; \ Set I1 and/or I0 of the INPUTs, then call AND01, OR01, XOR01, INVERT0 and see the result of the logic result in OUT0 : AND01 IN @ DUP 1 RSHIFT AND 01 AND OUTP ! MBV2 ;  $\setminus$  Do an AND of IN bit0 and bit1, 00=>1 01=>0 10=>0 11=>1

: OR01 IN @ DUP 1 RSHIFT OR 01 AND OUTP ! MBV2 ;  $\setminus$  Do an OR of IN bit0 and bit1, 00=>0 01=>1 10=>1 11=>1

: XOR01 IN @ DUP 1 RSHIFT XOR 01 AND OUTP ! MBV2 ; \ Do an XOR of IN bit0 and bit1, 00=>0 01=>1 10=>1 11=>0 : INVERTO IN @ INVERT  $01$  AND OUTP ! MBV2 ; \ Do an INV of IN bit0,  $0=>1$  1=>0 \ Forth Words used - remember: Any Forth Word consists of a character sequence plus a space (not allowed in Words is Space ) \ 0 INCLUDE INCLUDE loads and starts a file in VFX; set up c:\VFXTESTAPP, store file there, type INCLUDE c:\VFXTESTAPP\VFXTESTAPP.f \ 1 HEX Mostly VFX recognizes numbers as decimal or HEX. If in DECIMAL mode any Hex Number will give an error. Careful! \ 2 \ \ and a Space after it tells Forth, that the rest of the line is for documentation, so is ignored by VFX. \ 3 : : starts new Forth Word definition, is terminated by ; see Number 6. Example : Bell 07 EMIT ; sends a sound. \ 4 ." ." and a space starts a string of characters to be sent to the screen, the string is terminated by " \ 5 CR CR defines a word that places the cursor to the beginning of the next line \ 6 ; ; ends the definition started by : see number 3 \ 7 TEST TEST is the name of a new word defined just to display the GUI - the Graphical User Interface \ 8 Variable Variables = named memory locations. VARIABLE xx defines, nn xx ! sets, xx @ . prints. Remember: NAME and contents \ 9 DUP DUP takes the value on top of the stack and puts the same value on top as NEW TOS - Top of Stack  $\setminus$  10 \$n  $\cdots$  \$n - the \$ ensures that VFX takes the number following as hexadecimal number \ 11 AND AND is a logical operator. works on the two top numbers on the stack, on a bitwise basis, only leaves result \ 12 IF IF is not zero do A - ELSE do B - THEN continue \ 13 ELSE  $\setminus$  14 THEN \ 15 LSHIFT LSHIFT does a bitwise shift of the value on stack, expects the number of shifts to be done on stack - 1 LSHIFT \ 16 SPACE SPACE sends a space to the screen \ 17 DROP DROP does the opposite to DUP; DROP takes the TOS and deletes what was there, all values move up one position \ 18 DV DV is a word that combines the 4x 4 bits of the variables for the screen, 16 Bit wide. \ 19 @ @ stands for me for AT, for example with Variables - xx puts address of xx onto the stack, xx @ gets the value of it \ 20 ?DO ?DO will start a DO word word LOOP, expects the number of loops on stack. ?DO checks if number on stack is 0. \ 21 LOOP Goes back to ?DO until 0, then continues \ 22 PAGE PAGE clears the screen, takes the cursor to the top left position and prints ok \ 23 BEGIN BEGIN starts a loop of words which ends with UNTIL. UNTIL expects a flag on stack; not 0 then to BEGIN else continue \ 24 1+ 1+ is put on stack, adds one to the number below and replaces it. Same function as 1 + as 2 words. \ 25 ! ! is the opposite function to @, and stores the number on stack at a location on stack, e.g. 55 xx ! at Variable xx \ 26 MS MS stands 1 Millisecond delay in software. Careful which base you are in - 256 and 100 the same Dec / HEX \ 27 KEY? Key? Checks, if a key has been pushed as this generates a flag. BEGIN xxxxxxxx KEY? UNTIL - flag stops the loop \ 28 UNTIL UNTIL end the BEGIN … UNTIL loop, exit if flag true. \ 29 EMIT (07 for Bell ) to get audible output from the PC - (: ) BELL 07 BEL (; ) sends the bell signal to the speaker \ 30 .S .S is a non-destructive display of the stack, all of the items there \ 31. . . is similar to .S, prints out the top item only and as well consumes it; an easy way to get rid of the top stack item \ 32 >R >R takes an item from DSTACK and moves to the RSTACK; \ 33 R> R> does the opposite: take item from RSTACK move it to the top of DSTACK  $\setminus$  34 ( and ) These 2 brackets are used to put explanations within the code, and this is ignored by Forth, similar to  $\setminus$ \ ------ it seems this covers all of the words needed for this little sandbox application  $\setminus$ \ This application VFXTESTAPP has not been programmed optimally - but this was not the target - beginner's code for beginners \ Links to further information: see WORD file and PDF version of this text  $\lambda$ : Name ." Hello Forth World " ; Page CR Name 1000 ms sos \ send SOS and then start the counter counter \ start COUNTER

\ The Forth Machine: Data stream coming in on the left, THE STACK, Return Stack, Variables in memory, other memory, route to screen. \ Digital\_In and Digital\_Out are for later, the same applies to Memory \ The Forth Machine looks very complicated - but people actually use a similar model every day at the desk, work coming in, execute, results out  $\setminus$ \ DIGITAL\_IN TOP\_OF\_STACK TOP\_OF\_RS x7 DIGITAL\_OUT  $\begin{array}{ccc} \text{N} & \text{for later} \\ \text{N} & \text{in} \end{array}$  (for later )  $\begin{array}{ccc} \text{DS}-1 & \text{RS}-1 \\ \text{DS}-2 & \text{RS}-2 \end{array}$  x6 (for later )  $DS-2$  RS-2  $RS-2$  x5  $DS-3$  RS-3  $x4$  $DS-4$  RS-4 PSWI x3  $DS-5$  RS-5 OUTP  $x2$  $DS-6$  RS-6 IN  $x1$ \ Token8 T7 T6 T5 T4 T3 T2 T1 T0 FFFF (-7) FFFF ANI x0 Hello Forth World  $\left\lfloor \frac{1}{\lambda} \right\rfloor$ Terminal Input Buffer Contents DATA STACK RETURN STACK VARIABLES MEMORY TO SCREEN EXMARY ExMark October 2016

## **MPE\_VFX\_LITE – download, installation and test**

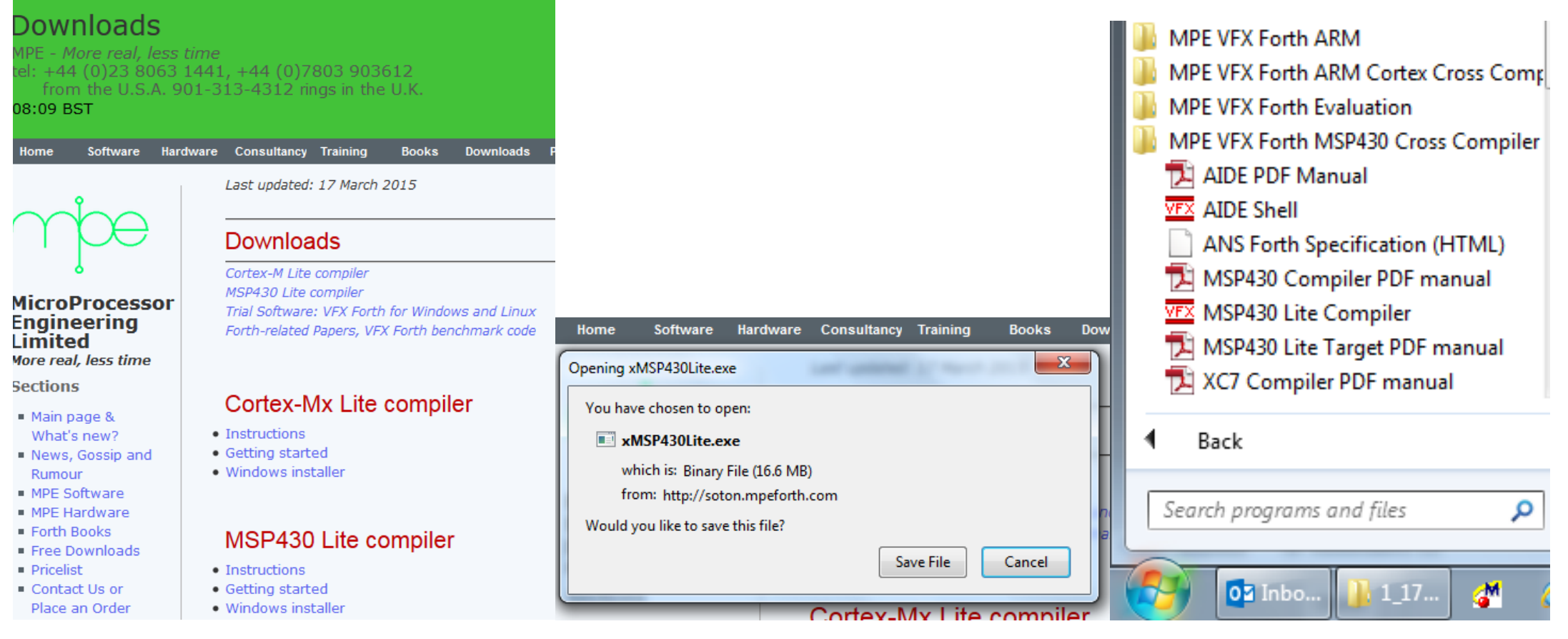

Go to [www.mpeforth.com](http://www.mpeforth.com/) and have a look around. Have a look at the Press section and see what is new. This website is in the state of transition, it has been updated recently.

Open the tab downloads [http://www.mpeforth.com/arena.htm.](http://www.mpeforth.com/arena.htm) The link we want is the MSP430 Lite compiler and the link Windows installer.

I suggest you create a new folder MPEFORTH first.

Download into this folder and execute xMSP430lite.exe.

From the files there there are look at: AIDE Manual and start AIDE Shell

In the Utilities window you start ForthEd2 and Forth Console. Resort the windows and you will have the same display as further down: The AIDE Window with the 4 other windows :

**Power Term** – not neeed for now, so switch it off in Utilities.

**Tool Capture Display**: this for later so can be disabled as well.

**ForthEd2** our very basic ASCII editor.

And most importantly the **Forth Console**, this shows the VFX Forth software, here running VFXTESTAPP; and you can see part of the file in ForthEd2. There will be a download location to be defined. For now it is <http://wiki.forth-ev.de/doku.php/en:projects:a-start-with-forth:start>

More explanations in the text of the application.

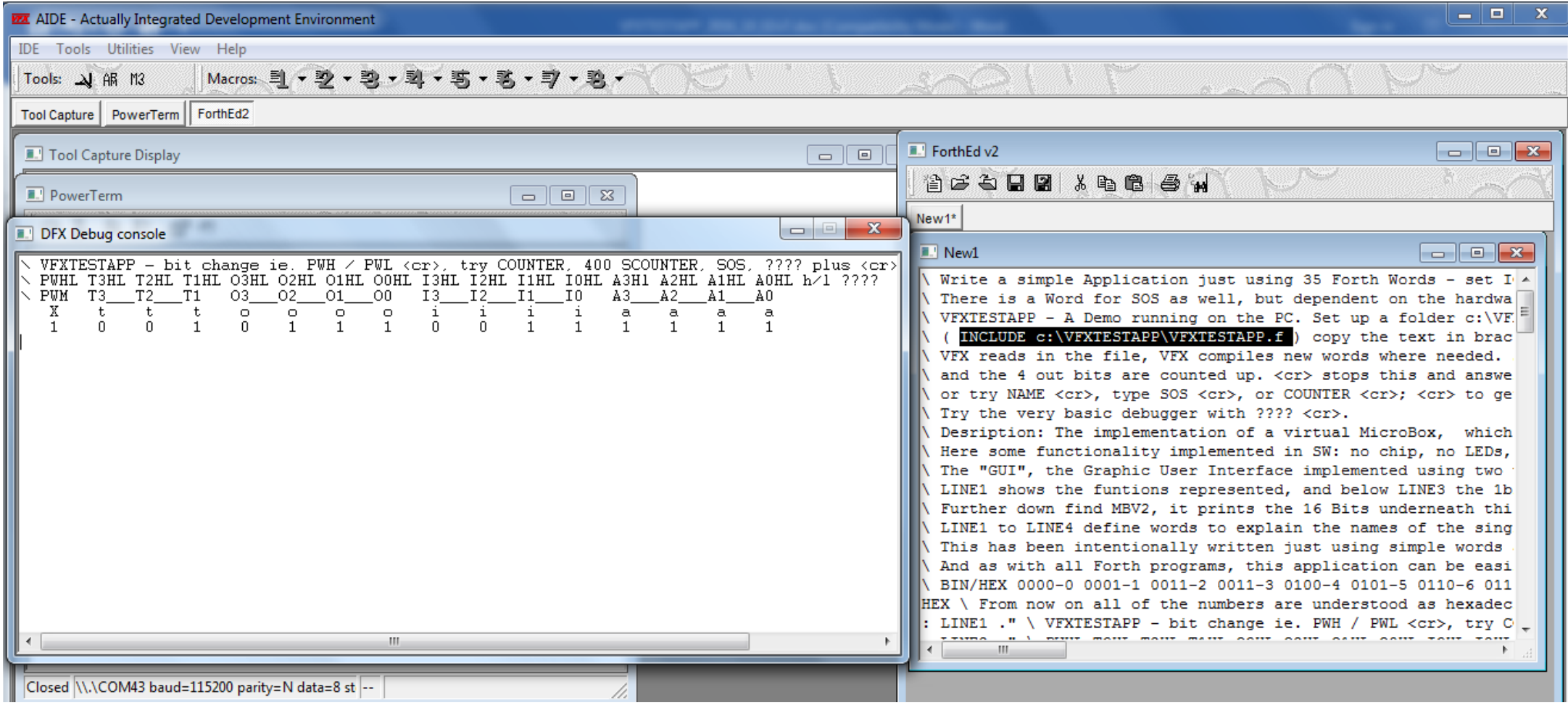

**You can as well download a smaller size version of the AIDE Manual from the Forth-eV location if you wish – enjoy A Start in Forth**